## Question and Answer App User Guide

Use the Q&A app to house questions and answers for your course, reading material, and other important information. You can also use the app as a frequently-asked questions location for common course questions.

| A District Home Select a School                                                                                                    | Sign In Register Search this Site 9                                                                                                    |  |  |
|----------------------------------------------------------------------------------------------------|----------------------------------------------------------------------------------------------------|--|--|
| Happy Valley School District<br>Tell me and I forget. Teach me and I remember. Involve me and I learn.                                                                                                    |                                                                                                    |  |  |
| Home Academics Alumni                                                                                                    | Athletics Departments Curriculum Parents Staff Calendar                                                                                                    |  |  |
| Carl Jackson<br>• Information<br>• School Supply List<br>• French Club<br>• Blog<br>• Book List<br>• Articie Library<br>• Content Page<br>• Discussion and such<br>• Beth Hopkins Homework<br>• Paris Linit Wild<br>• Documents<br>• Course Videos<br>• EAQ | Happy Valley School District ▶ Staff ▶ Carl Jackson     When are your office hours?     I have office hours from 10:11 - 10:54 Monday - Friday when school is in session.     What is your missing homework policy?     Students who have an excused absence have as many days as the excused absence to turn in any work from that time. So if a student is absent three days, he or she has three additional days to turn in missing homework. Any work received after this time frame will not be callwed to submit missing work under any circumstances and will receive a zero for any work or asginments collected on the day of the unexcused absence.     Students who have an unexcused absence will not be allowed to submit missing work under any circumstances and will receive a zero for any work or asginments collected on the day of the unexcused absence.     Students who have an atter school tutoring on days when school is in session.     The before school hours are from 7:35 + 8:05.     The after school hours are from 7:30 - 4:00.     Students who is not picked up promptly at 4 will not be allowed to continue attending. |  |  |

## Add the Question and Answer app

Drag the Q&A app onto your page.

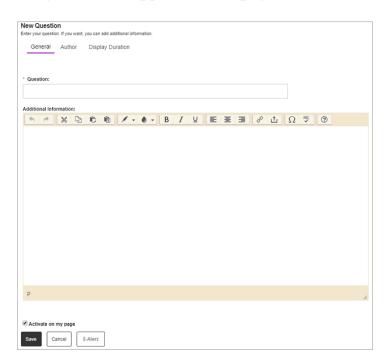

- 1. Select New Question.
- 2. Enter your Quesitons.
- 3. Enter the answer in the Additional Information text box.
- 4. Select Activate on my page to display the question and answer on your page.
- 5. Include the *Name*, *Email* and *Phone* number of the author in the *Author* tab.
- 6. Choose the *Start Date* and *End Date* of the question in the *Display Duration* tab.
- 7. Select Save.

## Set additional options

| App Name:                                               |                                                                           |    |
|---------------------------------------------------------|---------------------------------------------------------------------------|----|
| Q & A                                                   |                                                                           |    |
| General Sharing                                         | Social Settings                                                           |    |
| If you want, you can enter a de                         | scription of your app.                                                    |    |
| Description:                                            |                                                                           |    |
|                                                         |                                                                           |    |
| Show the app name or                                    | n my page.                                                                | 17 |
| Display Settings:                                       |                                                                           |    |
| Ou can display every active re Display all active app ( | cord in this app on your page, or a specific number of records at a time. |    |
|                                                         | ber of active app records                                                 |    |
|                                                         |                                                                           |    |
|                                                         |                                                                           |    |
| Save Cancel                                             |                                                                           |    |

- 1. Select Options.
- 2. Enter the *App Name* to use as the app title.
- 3. Enter the Description.
- 4. Select *Show the app name on my page* to display the updated app name.
- 5. Choose the *Display Settings* for the number of posts to list.